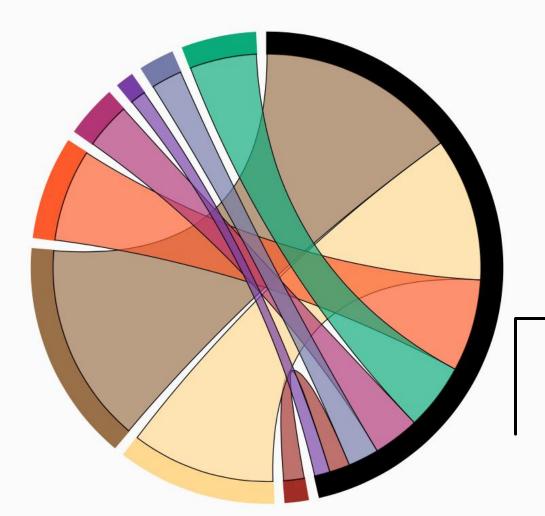

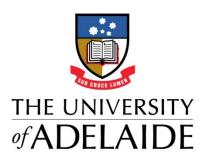

## Quick Start Guide Search Settings

## **Default Search Terms**

Aurora periodically searches online databases you're subscribed to, to find your publications every 2 weeks.

Default search settings include your surname and initials, and address variant of Adelaide and a start date of 2008

Getting your settings right is important. Too broad and you could end up wading through a pending list of publications that aren't yours. Too narrow and you risk your publications not being found at all.

Here's what we recommend you do.

- 1. Add any **Name variants** you have, for example Darwin, C. R. Darwin C or Darwin Charles
- 2. Addresses such as institutions or organisations can be added to eliminate researchers a similar name to you
- 3. Start date is when you started publishing your research
- **4. Keywords** and **Journals** we recommend not using as it is likely to limit your search.
- 5. Online databases IDs add individual publications ID's here. This will enable Aurora to find that publication from the relevant database. DO NOT add author ID here. Refer to Source-specific Terms area.

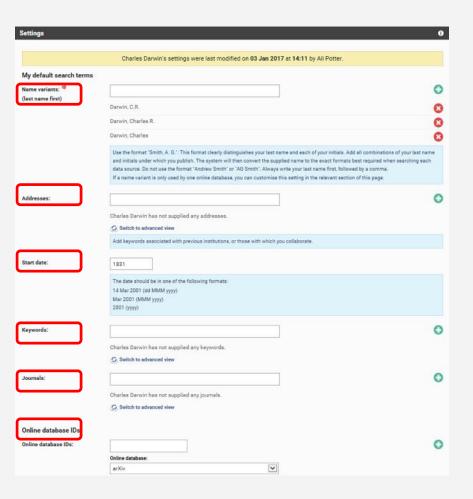

## Source specific search

This area provides additional search options for online each online databases,. Researchers can add their unique author identifiers for online databases such as their arXiv Author Identifier, Scopus Author ID, SSRN Author ID and their WoS Researcher ID.

Researchers can also configure their ORCiD in this section to create a integration between their Aurora Account and their ORCiD, enabling auto-claiming of their publications. Select Configure and you will be redirected with guiding instructions of how to do this. ORCiD is your unique persistent digital identifier which distinguishes you from other researchers and is encouraged at the University.

Don't forget to **Save** when you're finished editing your search settings!

Aurora blogs on Search Settings, Citations and ORCiD

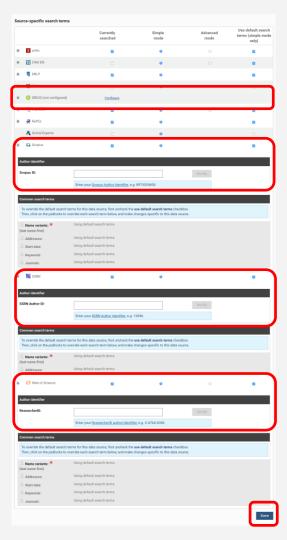

## Further help

Email: aurora@adelaide.edu.au

Support guides: <a href="http://www.adelaide.edu.au/aurora/">http://www.adelaide.edu.au/aurora/</a>

Aurora Blog: <a href="http://blogs.adelaide.edu.au/aurora/">http://blogs.adelaide.edu.au/aurora/</a>

Enquiry form: <a href="http://www.adelaide.edu.au/aurora/contact/">http://www.adelaide.edu.au/aurora/contact/</a>